# <span id="page-0-0"></span>PCH8757W1 同步采集卡 硬件使用说明书

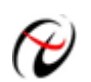

阿尔泰科技发展有限公司

产品研发部修订

# 目录

<span id="page-1-0"></span>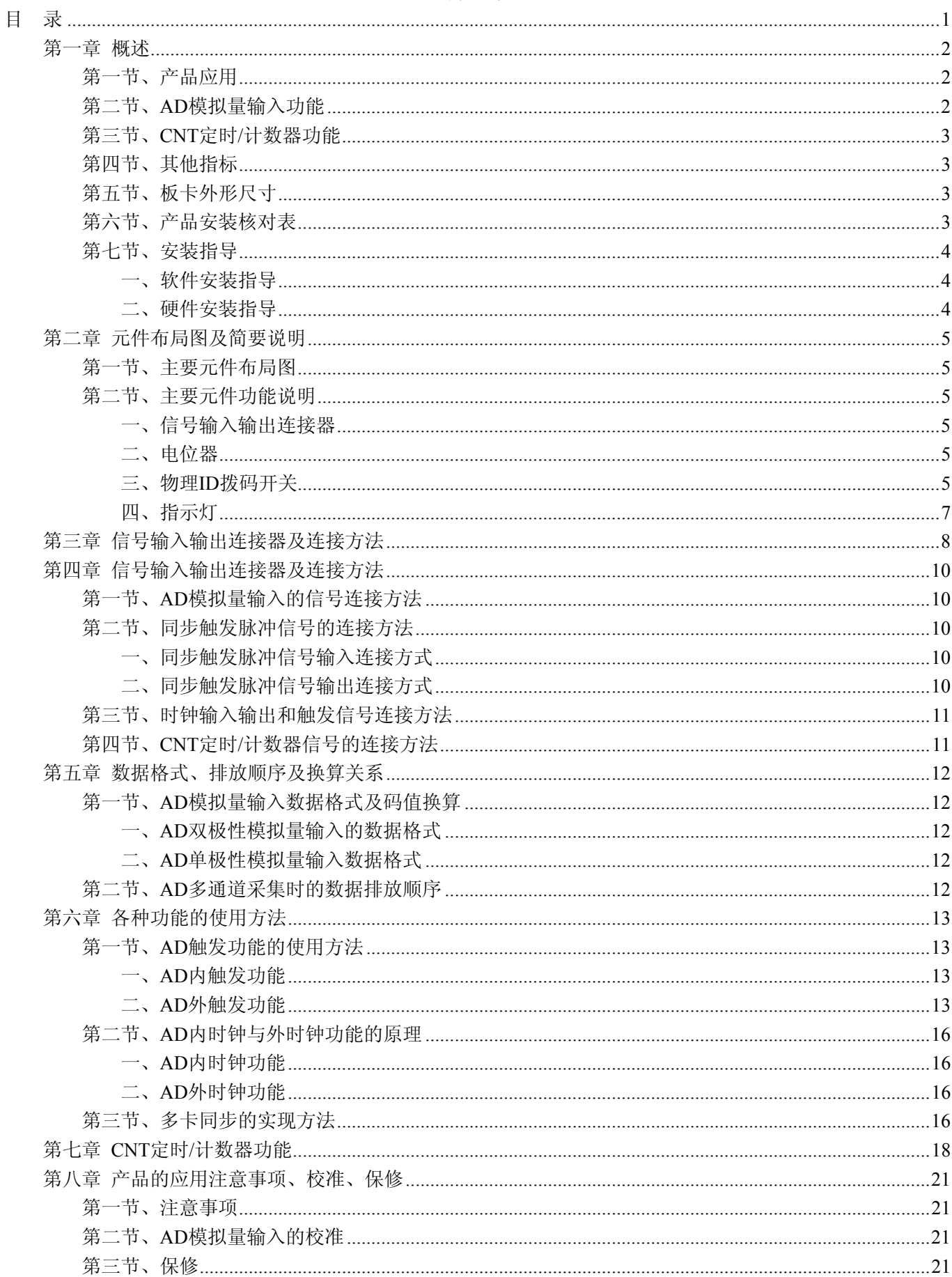

# 第一章 概述

<span id="page-2-0"></span>信息社会的发展,在很大程度上取决于信息与信号处理技术的先进性。数字信号处理技术的出现改变了信息 与信号处理技术的整个面貌,而数据采集作为数字信号处理的必不可少的前期工作在整个数字系统中起到关键 性、乃至决定性的作用,其应用已经深入到信号处理的各个领域中。实时信号处理、数字图像处理等领域对高速 度、高精度数据采集卡的需求越来越大。ISA 总线由于其传输速度的限制而逐渐被淘汰。我公司推出的 PCH8757W1 数据采集卡综合了国内外众多同类产品的优点,以其使用的便捷、稳定的性能、极高的性价比,获 得多家试用客户的一致好评,是一款真正具有可比性的产品,也是您理想的选择。

## 第一节、产品应用

本卡是一种基于 PC104+总线的数据采集卡,可直接和计算机的 PC104+接口相连,构成实验室、产品质量检 测中心等各种领域的数据采集、波形分析和处理系统。也可构成工业生产过程监控系统。它的主要应用场合为:

- ◆ 电子产品质量检测
- ◆ 信号采集
- ◆ 过程控制
- ◆ 伺服控制

## 第二节、**AD** 模拟量输入功能

注:括号中的单词为软件中的 AD 参数

- ◆ 转换器类型: AD7671
- ◆ 输入量程:  $\pm 10V$ 、 $\pm 5V$ 、 $\pm 2.5V$ 、 $0 \sim 10V$ 、 $0 \sim 5V$
- ◆ 转换精度:16 位(Bit)
- ◆ 采样频率(Frequency): 800KHz 注释:各通道实际采样速率 = 采样速率(同步采集)
- ◆ 物理通道数:2 通道
- ◆ 模拟量输入方式:双端模拟输入
- ◆ 通道切换方式:2 通道 2 芯片独立工作
- ◆ 数据读取方式:非空和半满查询方式、中断方式、DMA 方式(此方式速度最高)
- ◆ 存储器深度: 8K字(点) FIFO 存储器
- ◆ 存储器标志:满、非空、半满
- ◆ 时钟源选项 (ClockSource): 板内时钟和板外时钟软件可选
- ◆ 触发模式(TriggerMode): 软件内部触发和硬件外部触发(后触发 POST)
- ◆ 模拟量触发源软件可选(TriggerSource):ATR、DTR、CONVST\_IN 信号
- ◆ 触发类型(TriggerType): 边沿触发、脉冲(电平)触发
- ◆ 触发方向(TriggerDir): 正向、负向、正负向触发
- ◆ 触发电平(TrigLevelVolt):  $0 \sim 10$ V
- ◆ 模拟量触发源 (ATR) 输入范围: 0~10V
- ◆ 触发源 DTR 输入范围:标准 TTL 电平
- ◆ AD 转换时间: ≤1.25us
- $\blacklozenge$  模拟输入阻抗: 10M $\Omega$
- ◆ 非线性误差: ±3LSB(最大)
- ◆ 系统测量精度: 0.01%
- ◆ 工作温度范围: 0℃ ~ +50℃
- ◆ 存储温度范围: -20℃ ~ +70℃

# <span id="page-3-0"></span>●

# 第三节、**CNT** 定时**/**计数器功能

- ◆ 计数器通道个数:9 个独立的减法计数器
- ◆ 计数器位数:16 位
- ◆ 计数方式:6 种计数方式软件可选
- ◆ 电气标准:TTL 电平
- ◆ 时钟源 (CLKn): 频率范围为 1Hz~10MHz
- ◆ 门控(GATEn): 上升沿、高电平和低电平
- ◆ 计数器输出(OUTn):高电平、低电平

# 第四节、其他指标

◆ 板载时钟振荡器:50MHz

# 第五节、板卡外形尺寸

 $160mm(\text{K}) \times 90mm(\text{tt})$ 

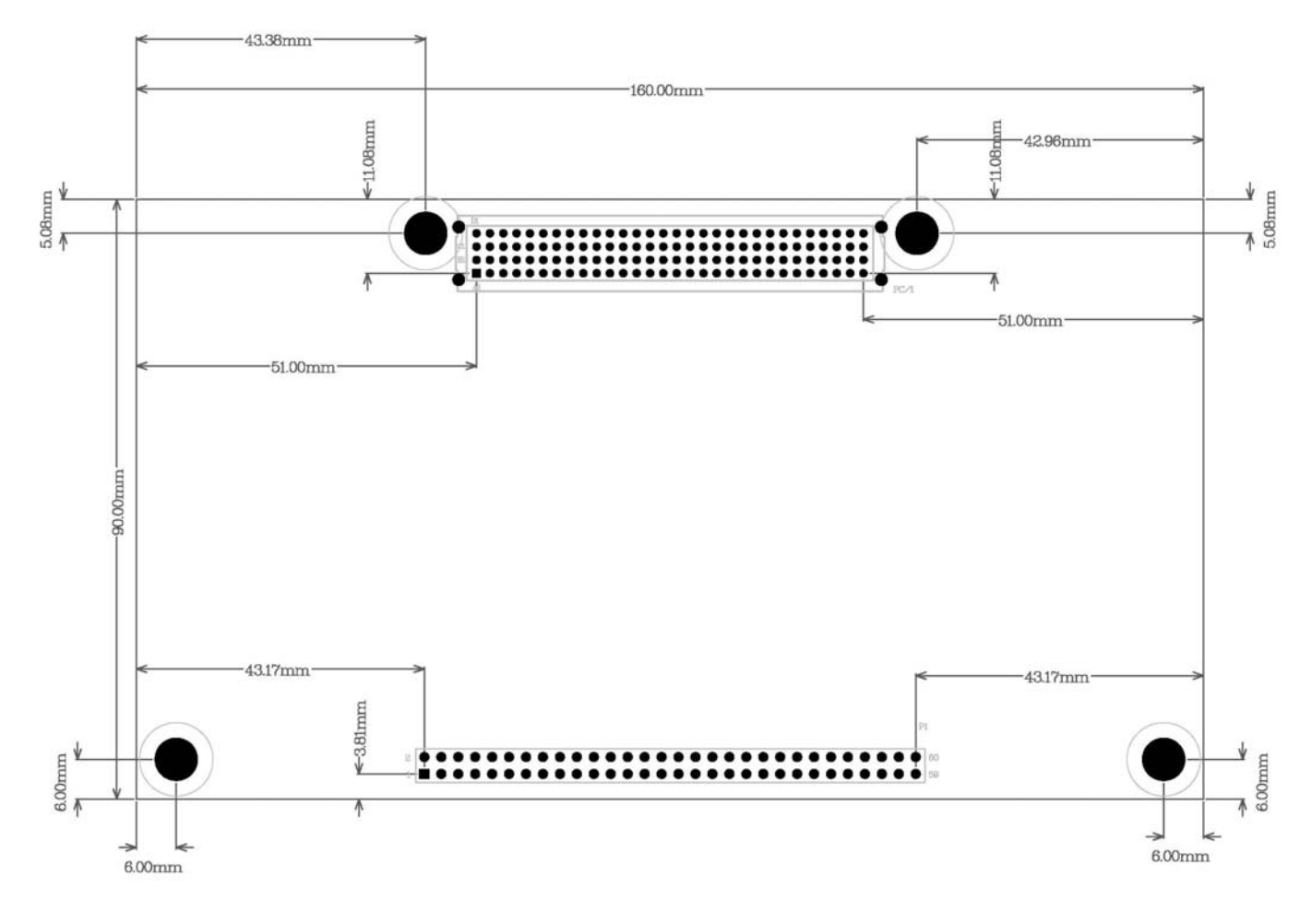

## 第六节、产品安装核对表

打开 PCH8757W1 板卡包装后,你将会发现如下物品:

- 1、 PCH8757W1 板卡一个
- 2、 ART 软件光盘一张, 该光盘包括如下内容:
	- a) 本公司所有产品驱动程序, 用户可在 PC104+目录下找到 PCH8757W1 驱动程序;
	- b) 用户手册(pdf 格式电子文档);

## <span id="page-4-0"></span>第七节、安装指导

## 一、软件安装指导

在不同操作系统下安装PCH8757W1板卡的方法一致,在本公司提供的光盘中含有安装程序Setup.exe,用户 双击此安装程序按界面提示即可完成安装。

## 二、硬件安装指导

 在硬件安装前首先关闭系统电源,待板卡固定后开机,开机后系统会自动弹出硬件安装向导,用户可选择系 统自动安装或手动安装。

注意:不可带电插拔板卡。

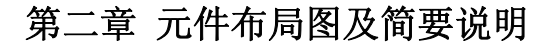

## <span id="page-5-0"></span>第一节、主要元件布局图

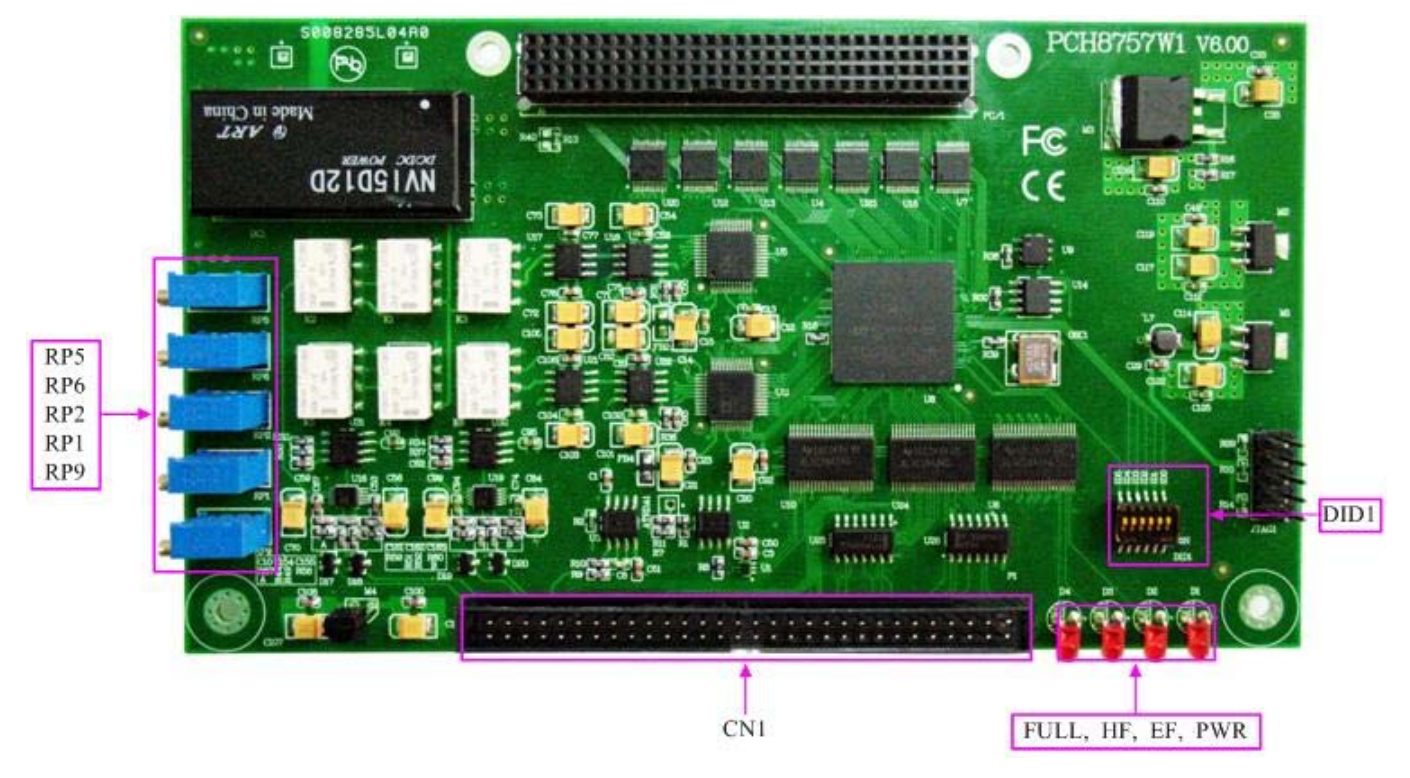

## 第二节、主要元件功能说明

请参考第一节中的布局图,了解下面各主要元件的大体功能。

## 一、信号输入输出连接器

P1:信号输入输出连接器

以上连接器的详细说明请参考《[信号输入输出连接器](#page-0-0)》章节。

#### 二、电位器

RP1:AI0 模拟量输出零点调节

RP2:AI1 模拟量输出零点调节

- RP5:AI0 模拟量输出满度调节
- RP6:AI1 模拟量输出满度调节
- RP9:触发电平调节

以上电位器的详细说明请参考《[产品的应用注意事项、校准、保修](#page-21-0)》章节。

## 三、物理 **ID** 拨码开关

DID1:设置板卡层数和物理ID号,开关的第1、2、3、4、5、6位分别对应位置ID0、ID1、ID2、ID3、ID4、 ID5。

ID0、ID1表示板卡层数选择,当安装多块PC104+的板卡时,插在底板上PC104+接口中的板卡为最底层,其 层号为0,从底层往上的板卡层号依次为1、2、3。而ID2~ID5是物理ID号选择,当安装多块PCH8757W1时,可 以用此四位拨码开关设置每一块PCH8757W1板卡的物理ID号,这样使得用户很方便的在硬件配置和软件编程过 程中区分和访问每块板卡。

开关的ID2、ID3、ID4、ID5表示物理ID号选择,每位均以二进制表示,拨码开关拨向开关上的"ON",表 示"1", 拨向另一侧表示"0"。如下列图中所示: 位置"ID5"为高位, "ID2"为低位, 图中黑色的位置表示开 关的位置。(出厂的测试软件通常使用逻辑ID号管理设备,此时物理ID拨码开关无效。若您想在同一个系统中同 时使用多个相同设备时,请尽可能使用物理ID。关于逻辑ID与物理ID的区别请参考软件说明书《PCH8757W1S》 的《设备对象管理函数原型说明》章节中"CreateDevice"函数说明部分)。

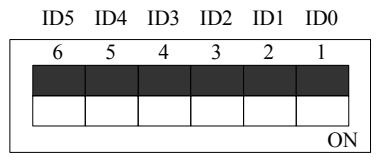

上图表示"000000",则表示的层号为0,物理ID号为0

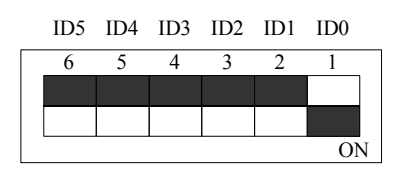

上图表示 "000001", 则代表的层号为1, 物理ID号为0

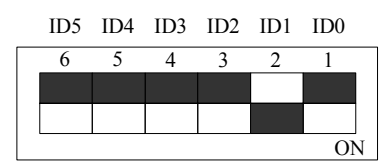

上图表示"000010",则代表的层ID号为2,物理ID号为0

1 ID2 ID1 ID0 ID5 ID4 ID3 6 5 4 3 2

 $\overline{ON}$ 

上图表示"000011",则代表的层号为3,物理ID号为0

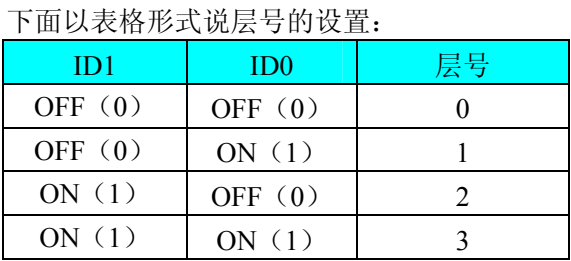

1 ID2 ID1 ID0 ID5 ID4 ID3 6 5 4 3 2

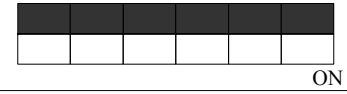

上图表示"000000",则代表的层号为0, 物理ID号为0

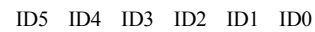

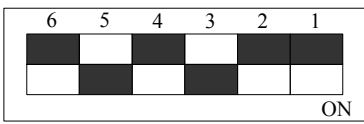

上图表示 "010100", 则代表的层号为0, 物理ID号为5

<span id="page-7-0"></span>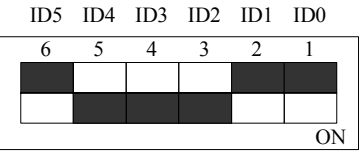

上图表示"011100",则代表的层ID号为0,物理ID号为7

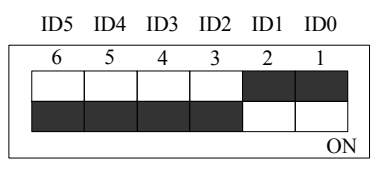

上图表示"111100", 则代表的层号为0, 物理ID号为15

## 下面以表格形式说明物理ID号的设置:

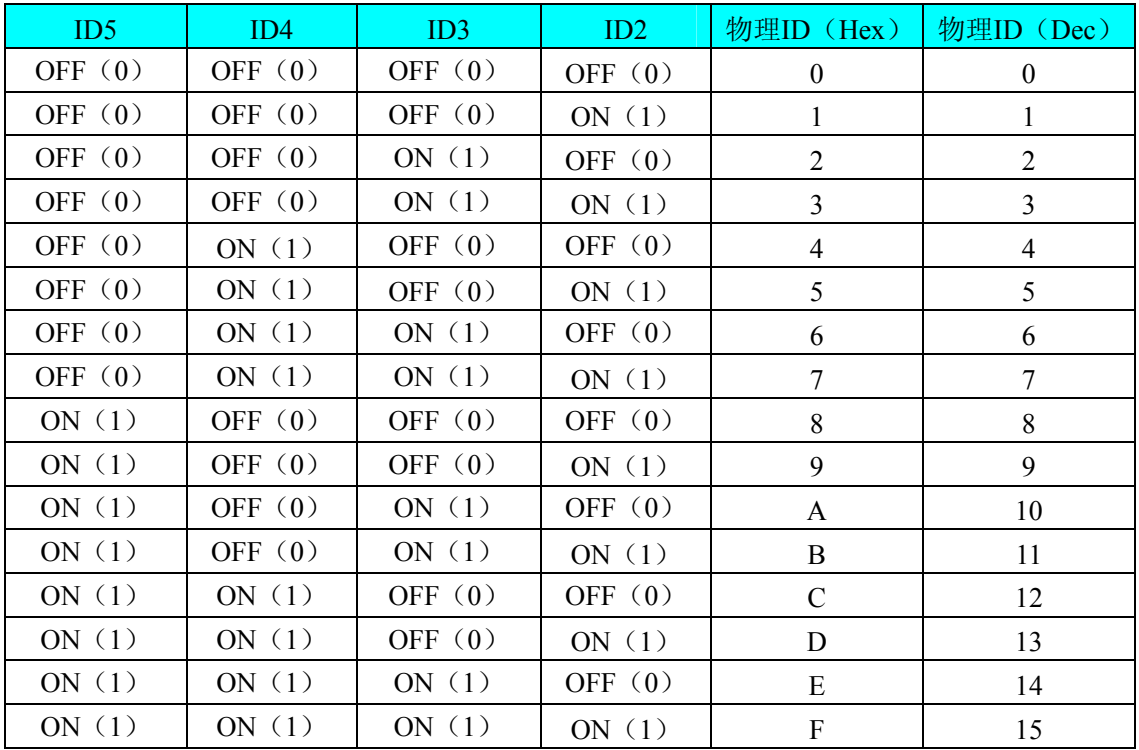

## 四、指示灯

- D1:电源状态指示灯(PWR)
- D2: FIFO 非空状态指示灯(EF)
- D3: FIFO 半满状态指示灯(HF)
- D4: FIFO 满状态指示灯(FULL)

# 第三章 信号输入输出连接器及连接方法

<span id="page-8-0"></span>关于 60 芯插头 P1 的管脚定义(图形方式)

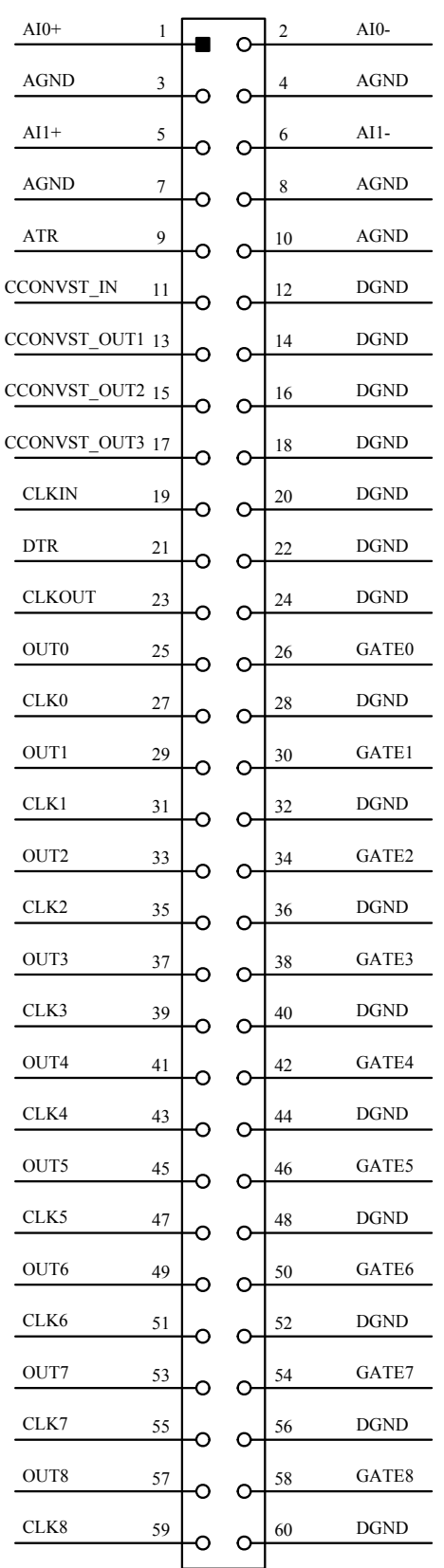

关于 60 芯插头 P1 的管脚定义(表格方式)

◆阿尔泰科技发展有限公司

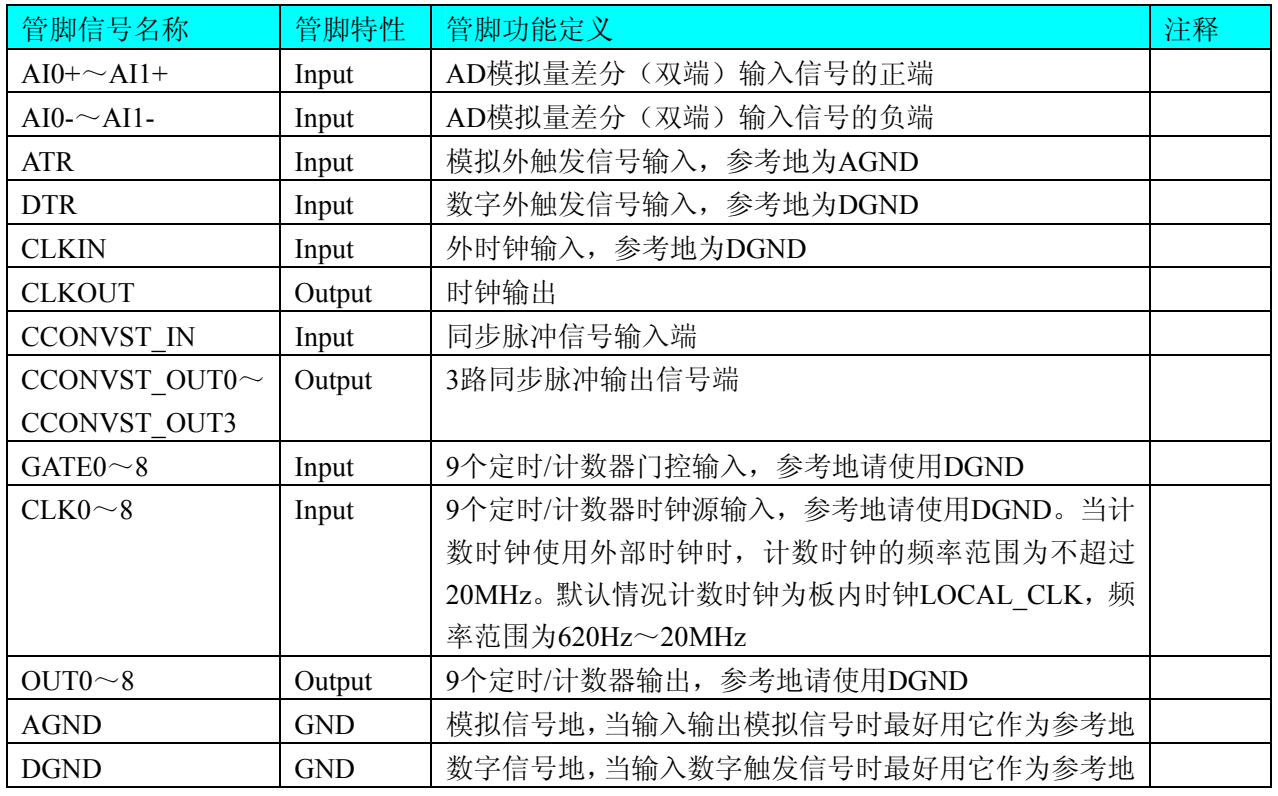

## 注明:

(一)、关于AI0+~AI1+与AI0-~AI1-信号的输入连接方法请参考《AD[模拟量输入的信号连接方法》](#page-10-0)章节;

(二)、关于CCONVST\_IN和CCONVST\_OUT0~CCONVST\_OUT3信号的连接方法请参考《[同步触发脉冲](#page-10-0) [信号的连接方法](#page-10-0)》章节;

(三)、关于CLKIN、CLKOUT、ATR和DTR的信号连接方法请参考[《时钟输入输出和触发信号连接方法](#page-11-0)》 章节, 其ATR、DTR触发功能的使用方法请参考《AD[外触发功能](#page-13-0)》章节;

(四)、关于计数器信号的输入输出连接方法请参考《CNT定时/[计数器信号的连接方法](#page-11-0)》章节。

# 第四章 信号输入输出连接器及连接方法

## <span id="page-10-0"></span>第一节、**AD** 模拟量输入的信号连接方法

双端输入方式是指使用正负两个通路实现某个信号的输入,该方式也叫差分输入方式。此种方式主要应用在 干扰较大,通道数相对较少的场合。单、双端方式的实现由软件设置,请参考PCH8757W1软件说明书。

PCH8757W1板可按下图连接成模拟电压双端输入方式,可以有效抑制共模干扰信号,提高采集精度。2路模 拟输入信号正端接到AI0+~AI1+端,其模拟输入信号负端接到AI0-~AI1-端,现场设备与PCH8757W1板共用模 拟地AGND。

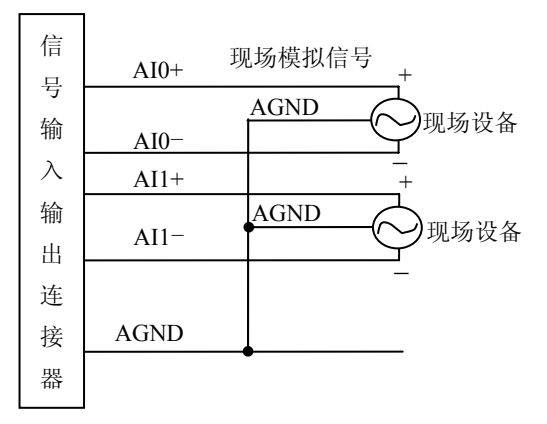

二节、同步触发脉冲信号的连接方法 第

## 一、同步触发脉冲信号输入连接方式

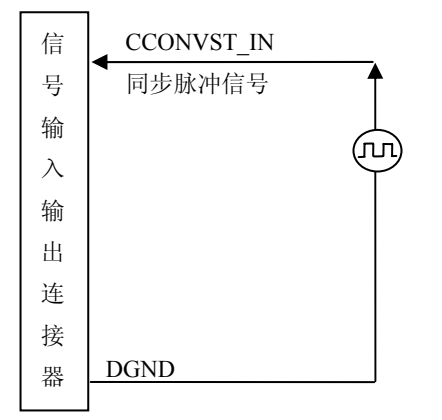

二、 同步触发脉冲信号输出连接方式

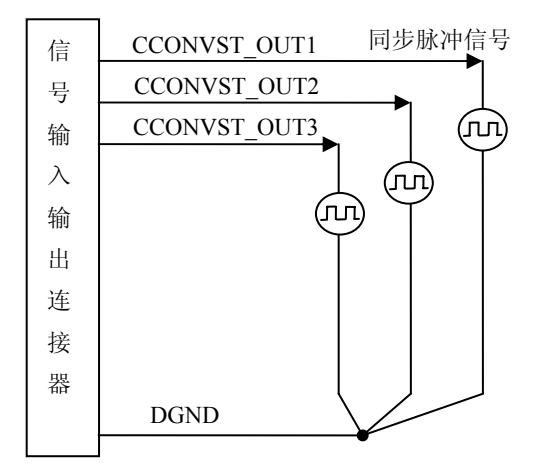

<span id="page-11-0"></span>第三节、时钟输入输出和触发信号连接方法

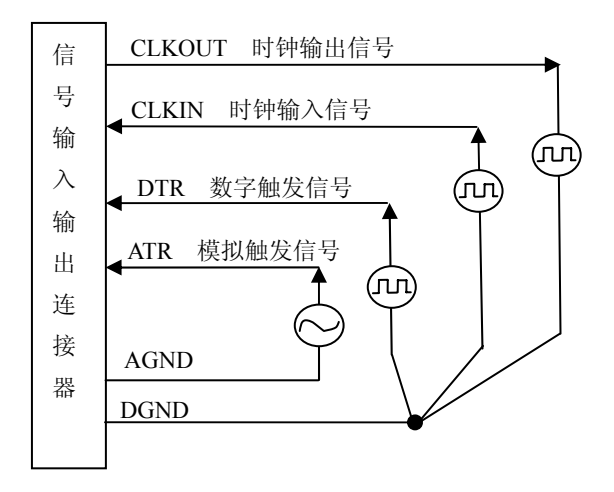

# 第四节、**CNT** 定时**/**计数器信号的连接方法

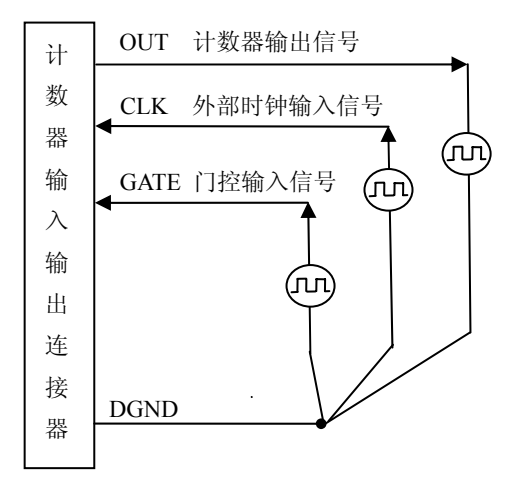

# 第五章 数据格式、排放顺序及换算关系

## <span id="page-12-0"></span>第一节、**AD** 模拟量输入数据格式及码值换算

## 一、**AD** 双极性模拟量输入的数据格式

如下表所示:

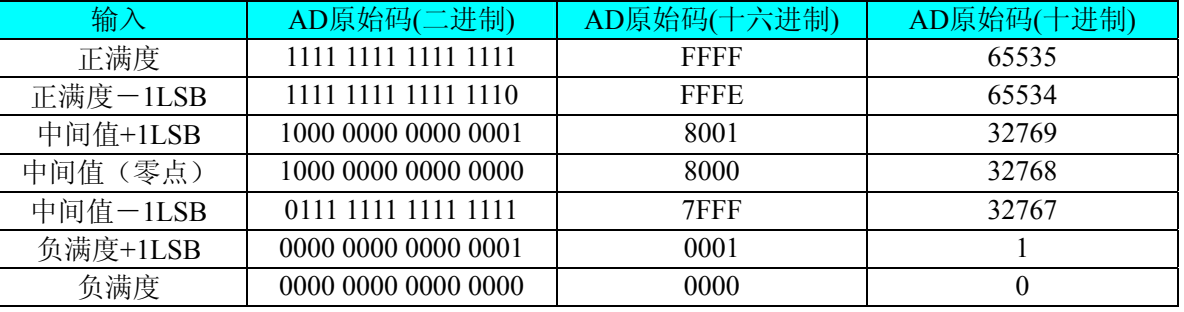

注明:当输入量程为±10V、±5V、±2.5V时,即为双极性输入(输入信号允许在正负端范围变化)。假设从设 备中读取的AD端口数据为ADBuffer(驱动程序中来自于ReadDeviceProAD或者ReadDeviceDmaAD的ADBuffer参 数),电压值为Volt, 那么双极性量程的转换公式为:

 $\pm 10V$ 量程: Volt = (20000.00/65536) \* (ADBuffer[0]&0xFFFF) – 10000.00;

±5V 量程: Volt = (10000.00/65536) \* (ADBuffer[0]&0xFFFF) – 5000.00;

 $\pm 2.5V \pm 2.5V \pm 1$ : Volt = (5000.00/65536) \* (ADBuffer[0]&0xFFFF) – 2500.00;

## 二、**AD** 单极性模拟量输入数据格式

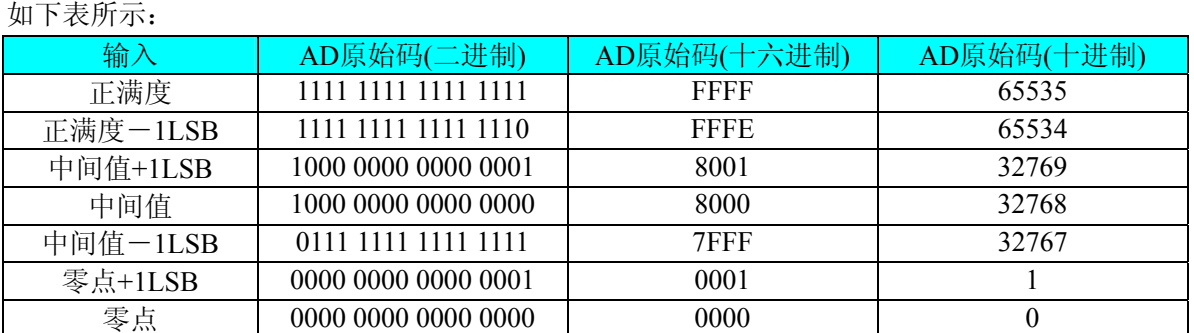

注明: 当输入量程为0~10V、0~5V时, 即为单极性输入。假设从设备中读取的AD端口数据为ADBuffer(驱 动程序中来自于ReadDeviceProAD或者ReadDeviceDmaAD的ADBuffer参数), 电压值为Volt, 则单极性量程的转 换公式为:

 $0 \sim 10V$  量程: Volt = (10000.00/65536) \* (ADBuffer[0]&0xFFFF);

0~5V 量程: Volt = (5000.00/65536) \* (ADBuffer[0] &0xFFFF);

## 第二节、**AD** 多通道采集时的数据排放顺序

本设备2个通道总是同时工作,每个16Bit采样数据点均由1个字(即两个字节)构成,即第一个采样点由第一个 字构成。第二个采样点由第二个字构成,其他采样点依此类推。

## 同步采集:

每个通道的采样数据相互独立位于RAM的相应段中,在采样时序上也相互独立,每个通道数据之间没有相 位差。

# 第六章 各种功能的使用方法

## <span id="page-13-0"></span>第一节、**AD** 触发功能的使用方法

## 一、**AD** 内触发功能

在初始化AD时,若AD硬件参数ADPara.TriggerMode = PCH8757W1\_TRIGMODE\_SOFT时,则可实现内触发 采集。在内触发采集功能下,调用StartDeviceProAD函数启动AD时,AD即刻进入转换过程,不等待其他任何外 部硬件条件。也可理解为软件触发。

具体过程请参考以下图例,图中AD工作脉冲的周期由设定的采样频率(Frequency)决定。AD启动脉冲由软件 接口函数StartDeviceProAD产生。

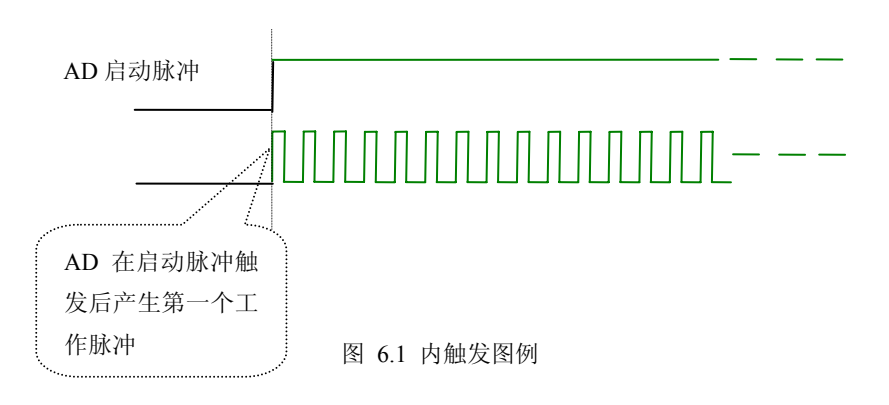

## 二、**AD** 外触发功能

在初始化AD时,若AD硬件参数ADPara. TriggerMode = PCH8757W1\_TRIGMODE\_POST时,则可实现外触发 采集。在外触发采集功能下,调用StartDeviceProAD函数启动AD时,AD并不立即进入转换过程,而是要等待外 部硬件触发源信号符合指定条件后才开始转换AD数据,也可理解为硬件触发。关于在什么条件下触发AD,由用 户选择的触发模式(TriggerMode)、触发类型(TriggerType)、触发方向(TriggerDir)和触发源(TriggerSource) 共同决定。触发源分为ATR模拟触发和DTR数字触发。

## (一)、**ATR** 模拟触发功能

模拟量触发是将一定范围内变化的模拟量信号ATR作为触发源。该触发源信号通过P1连接器的ATR脚输入。 然后与模拟触发电平信号同时进入模拟比较器进行高速模拟比较,产生一个预期的比较结果(Result)来触发AD转 换(如下图)。其模拟量触发源信号的有效变化范围为±10V,具体实现方法是:

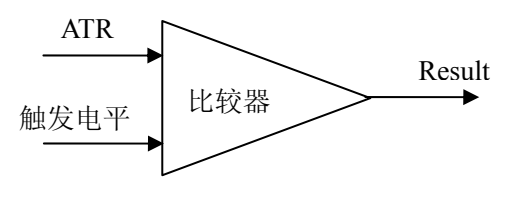

图 6.2 模拟量比较原理

## (**1**)、边沿触发功能

边沿触发就是捕获触发源信号相对于触发电平的信号变化特征来触发AD转换。说的简单点,就是利用模拟 比较器的输出Result的边沿信号作为触发条件。

当TriggerType = PCH8757W1\_TRIGTYPE\_EDGE时,即为边沿触发。具体实现如下:

当ADPara.TriggerDir = PCH8757W1\_TRIGDIR\_NEGATIVE时,即选择触发方向为下降沿触发。即当ATR触 发源信号从大于触发电平变化至小于触发电平时,AD即刻进入转换过程,在此情况下,ATR的后续状态变化并 不会影响AD采集,除非用户重新初始化AD。

图6.3中AD工作脉冲的周期由设定的采样频率(Frequency)决定。AD启动脉冲由软件接口函数InitDeviceProAD 函数产生。

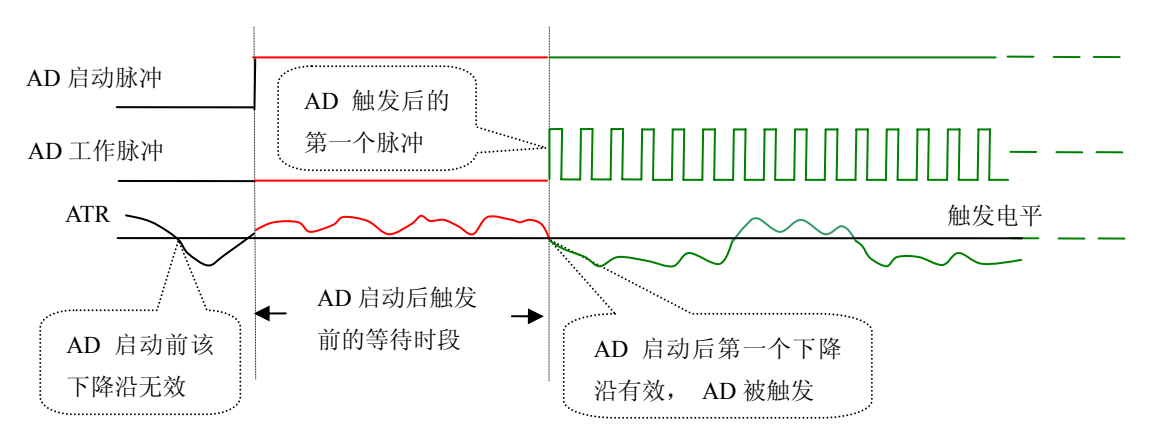

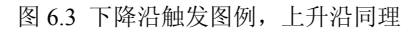

当ADPara.TriggerDir = PCH8757W1\_TRIGDIR\_POSITIVE时,即选择触发方向为上边沿触发。它与下降沿触 发的 方向相反以外,其他方面同理。

当ADPara.TriggerDir = PCH8757W1\_TRIGDIR\_POSIT\_NEGAT时, 即选择触发方向为上升沿或下降沿触发。 它的 特点是只要触发源信号的变化跨越触发电平便立即触发AD转换。后续变化对AD采集无影响。此项功能可应 用在只要外界的某一信号变化时就采集的场合。

#### **2**)、脉冲电平触发功能 (

脉冲电平触发就是捕获触发源信号相对于触发电平的信号以上位置或以下位置作为条件来触发AD转换。说 得简 单点,就是利用模拟比较器的输出Result的正脉冲或脉冲作为触发条件。该功能可以应用在地震波、馒头波 等信号的有效部分采集。

当ADPara.TriggerType = PCH8757W1\_TRIGTYPE\_PULSE即选择了脉冲电平触发功能。

ADPara.TriggerDir = PCH8757W1\_TRIGDIR\_NEGATIVE(负向触发)时, 若模拟触发源一旦小于触发电平 时启 动AD采集,一旦触发源大于触发电平时停止采集,当再小于时接着采集,即只采集位于触发电平下端的波 形。如图6.4。

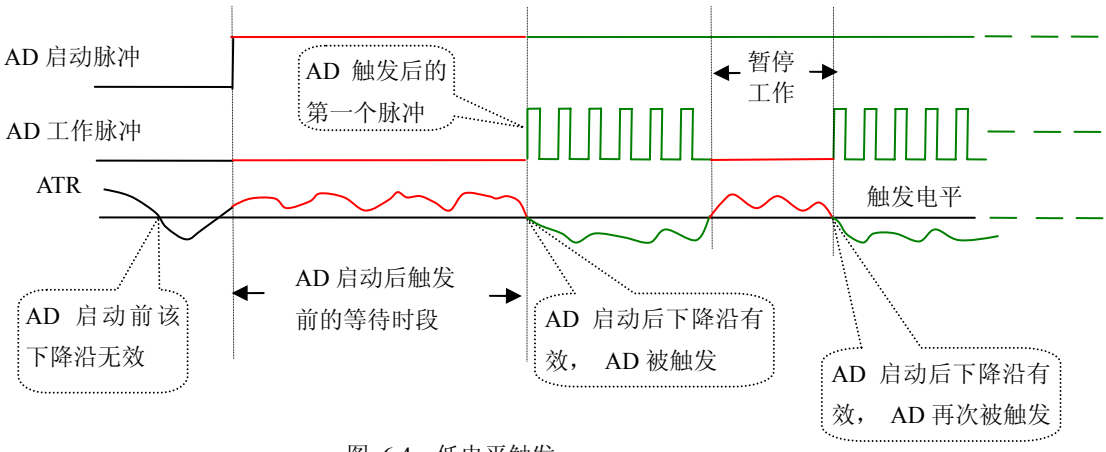

图 6.4 低电平触发

启动 AD采集,一旦触发源小于触发电平时停止采集,当再大于时接着采集,即只采集位于触发电平上端的波形。 ADPara.TriggerDir = PCH8757W1\_TRIGDIR\_POSITIVE(正向触发)时,若模拟触发源一旦大于触发电平时 当ADPara.TriggerDir = PCH8757W1\_TRIGDIR\_POSIT\_NEGAT时,即选择触发方向为正脉冲或负脉冲触发。

它的 特点是不管是正脉冲或负脉冲都触发。此时它与内部软件触发同理。

## (二)、**DTR** 数字触发功能

触发信号为数字信号(TTL电平)时使用DTR触发, 工作原理详见下文。 触发类型分为边沿触发和脉冲触发:

## (**1**)、边沿触发功能

ADPara.TriggerDir = PCH8757W1\_TRIGDIR\_NEGATIVE时, 即选择触发方向为负向触发。即当DTR触发源 信号由高电平变为低电平时(也就是出现下降沿信号) 产生触发事件, AD即刻进入转换过程, 其后续变化对 AD采集无影响。

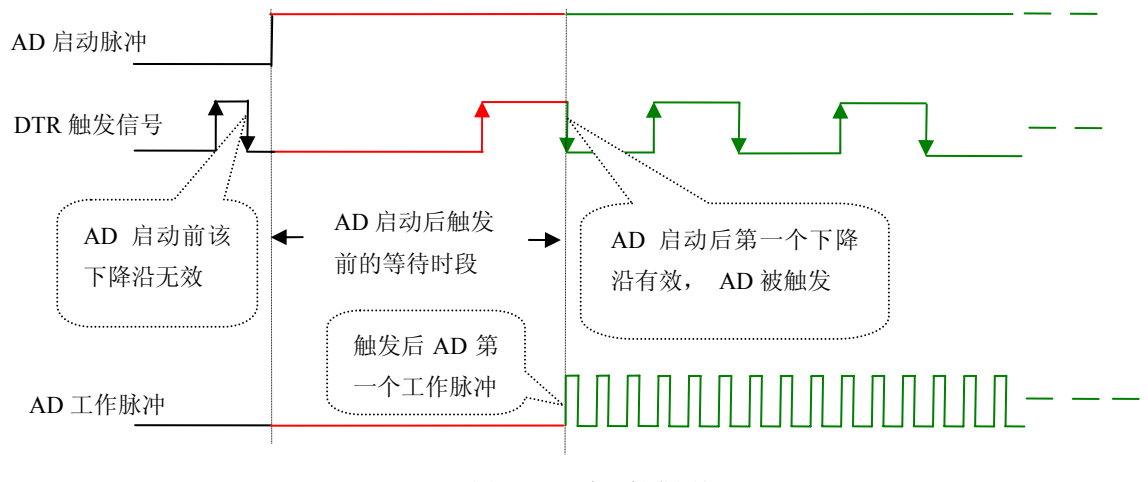

图 6.5 下降沿触发图例

ADPara.TriggerDir = PCH8757W1\_TRIGDIR\_POSITIVE时,即选择触发方向为正向触发。即当DTR触发源信 号由低电平变为高电平时(也就是出现上升沿信号) 产生触发事件, AD即刻进入转换过程, 其后续变化对AD 采集无影响。

ADPara.TriggerDir = PCH8757W1\_TRIGDIR\_POSIT\_NEGAT时, 即选择触发方向为上正负向触发。它的特点 是只要DTR出现高低电平的跳变时(也就是出现上升沿或下降沿)产生触发事件。AD即刻进入转换过程,其后 续变化对AD采集无影响。此项功能可应用在只要外界的某一信号变化时就采集的场合。

## (**2**)、脉冲电平触发功能

ADPara.TriggerDir = PCH8757W1 TRIGDIR NEGATIVE(负向触发)时, 即选择触发方向为负向触发。当 DTR 触发信号为低电平时,AD进入转换过程,一旦触发信号为高电平时,AD自动停止转换,当触发信号再为低 电平时,AD再次进入转换过程,即只转换触发信号为低电平时数据。

ADPara.TriggerDir = PCH8757W1\_TRIGDIR\_POSITIVE(正向触发)时, 即选择触发方向为正向触发。当DTR 触发 信号为高电平时,AD进入转换过程,一旦触发信号为低电平时,AD自动停止转换,当触发信号再为高电平 时,AD再次进入转换过程,即只转换触发信号为高电平时数据。

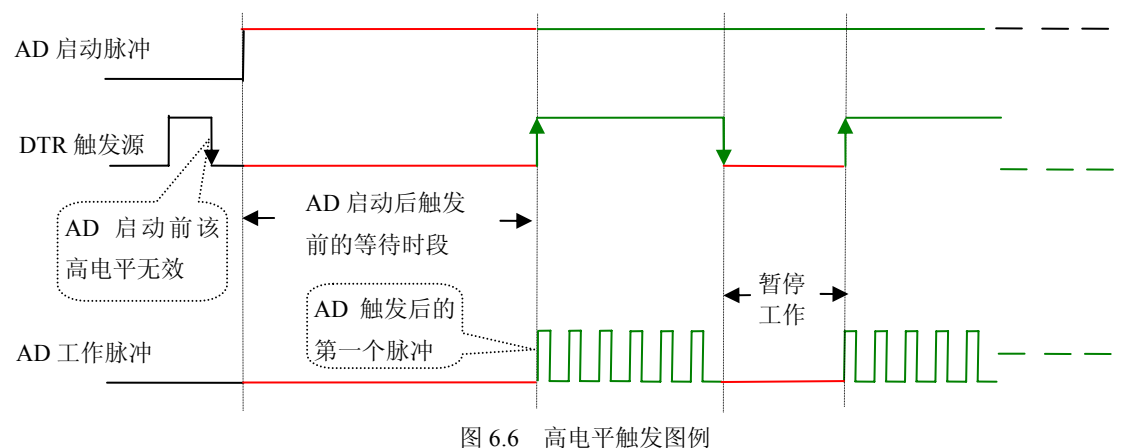

<span id="page-16-0"></span>当ADPara.TriggerDir = PCH8757W1\_TRIGDIR\_POSIT\_NEGAT时, 即选择触发方向为正负向触发。它的原理 与内部软件触发同理。

## 第二节、**AD** 内时钟与外时钟功能的原理

#### 一、 **AD** 内时钟功能

内时钟功能是指使用板载两件表数器的模式的电路根据用户指定的分频数分频后产生的时钟信号去 触发AD定时转换。 要使用内时钟功能应在软件中置硬件参数ADPara.ClockSouce= PCH8757W1\_CLOCKSRC\_IN。 该时钟的频率在软件中由硬件参数ADPara.Frequency决定。如Frequency = 100000, 则表示AD以100000Hz的频率 工作(即100KHz,10微秒/点)。

#### 、**AD** 外时钟功能 二

外时钟功能是指使用板外的时钟信号来定时触发AD进行转换。该时钟信号由连接器J1的CLKIN脚输入提供。 板外的时钟可以是另外一块PCH8757W1的时钟输出(J1的CLKOUT)提供,也可以是其他设备如时钟频率发生 器等。要使用外时钟功能应在软件中置硬件参数ADPara.ClockSouce = PCH8757W1\_CLOCKSRC\_OUT。该时钟的 频率主要取决于外时钟的频率,而板内时钟的频率(即硬件参数ADPara.Frequency决定的频率)只有在分组采集 模式下有一定作用(分组采集时内时钟的应用),其整个AD采样频率完全受控于外时钟频率。

## 第三节、多卡同步的实现方法

PCH8757W1多卡同步可以有三种方案,第一:采用主从卡级联,第二:采用共同的外触发,第三:采用共 同的外时钟。

采用主从卡级联的方案时, 主卡一般使用内时钟源模式, 而从卡使用外时钟源模式, 待主卡、从卡按相应的 时钟源模式被初始化完成后,先启动所有从卡,由于主卡还没有被启动没有输出时钟信号,所以从卡进入等待状 态, 直到主卡被启动的同时所有的从卡被启动,即实现了多卡同步启动的功能。当您需要的采样通道数大于一个 卡的通道数时,您可考虑使用多卡级连的方式扩展通道数量。

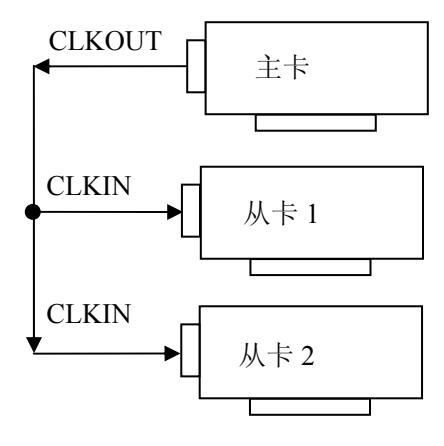

多卡级联的连接方法

采用共同的外触发的方案时,设置所有的参数请保持一致。首先设置每块卡的硬件参数,并且都使用外触发 (ATR或者DTR),连接好要采集的信号,通过J1接口的ATR(需要设置触发电平)或DTR管脚接入触发信号, 然后点击"开始数据采集"按钮,这时采集卡并不采集,等待外部触发信号,当每块采集卡都进入等待外部触发信 号的状态下,使用同一个外部触发信号同时启动AD转换,达到同步采集的效果。连接方法如下:

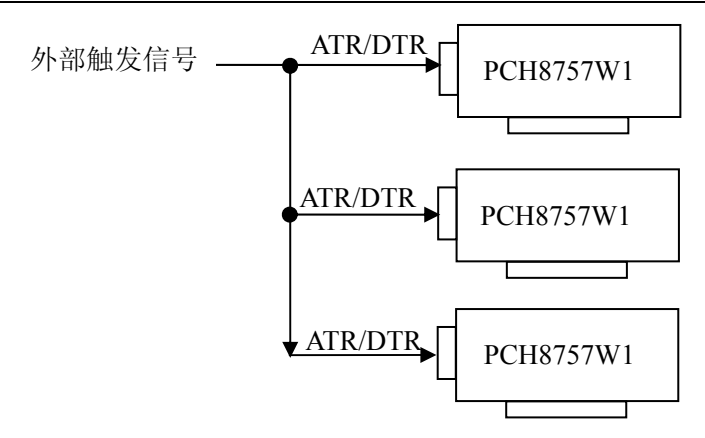

外触发同步采集的连接方法

采用共同的外时钟的方案时,设置所有的参数请保持一致。首先设置每块卡的硬件参数,并且都使用外时钟, 连接好要采集的信号,然后点击"开始数据采集"按钮,这时采集卡并不采集,等待外部时钟信号;当每块采集卡 都进入等待外部时钟信号的状态下,接入外部时钟信号同时启动AD转换,达到同步采集的效果。连接方法如下:

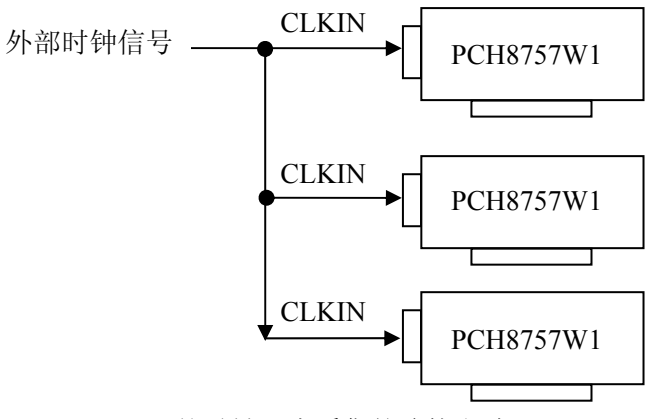

外时钟同步采集的连接方法

## 第七章 **CNT** 定时**/**计数器功能

#### <span id="page-18-0"></span>方式**0—**计数结束产生中断

当采用该方式工作时,当赋初值后,若门控信号GATE为高电平时, 计数器马上开始作减1计数, 计数器输 出OUT变成低电平,当计数结束即计数器的值变为0时,计数器输出OUT变成高电平,并且一直保持到重新装入 初值或复位时为止。如果对正在做计数的计数器装入一个新值,则计数器又从新装入的计数值开始,重新作减量 计数。可用门控端GATE控制计数,当GATE=0时,禁止计数,当GATE=1时,允许计数。

输出端OUT由低变高可以用来作为中断请求信号。 时序图如图1所示。

## Mode 0

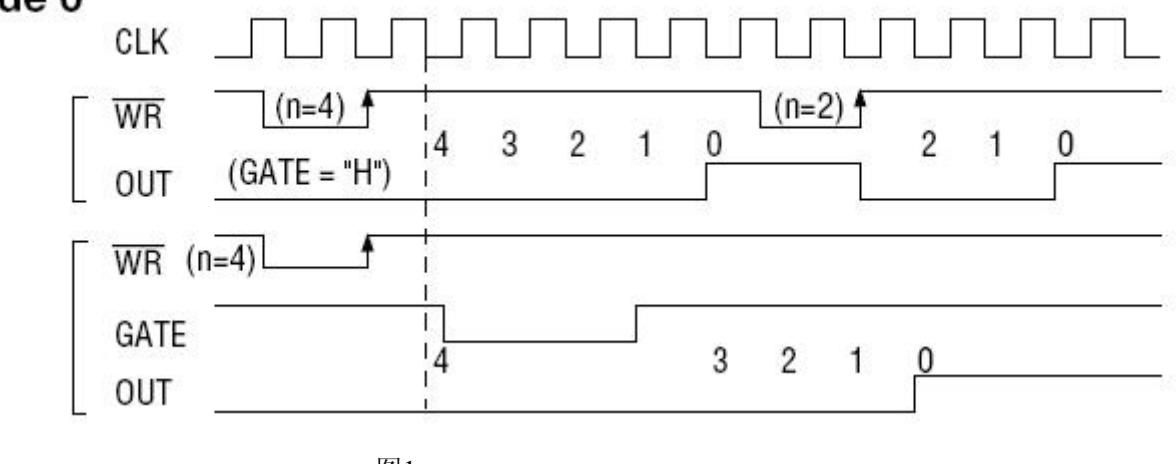

图1

## 方式**1—**可编程单次脉冲方式

该方式要在门控信号GATE作用下工作。当装入计数初值n之后,输出OUT变成高电平,要等GATE有上边沿 时开始计数,此时输出OUT变成低电平,当计数结束即计数到0时,输出OUT又变成高电平,即输出单次脉冲的 宽度由装入的计数初值n来决定。如当前操作还未完,又有一次GATE上升沿时,则停止当前计数,又重新从n开 始计数,这时输出单次脉冲就被加宽。当计数器减量计数未到零时,又装入一个新的计数值n1,则这个新值,只 有当GATE上升沿时,计数器才从n1开始计数。

时序图如图2所示。

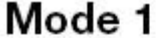

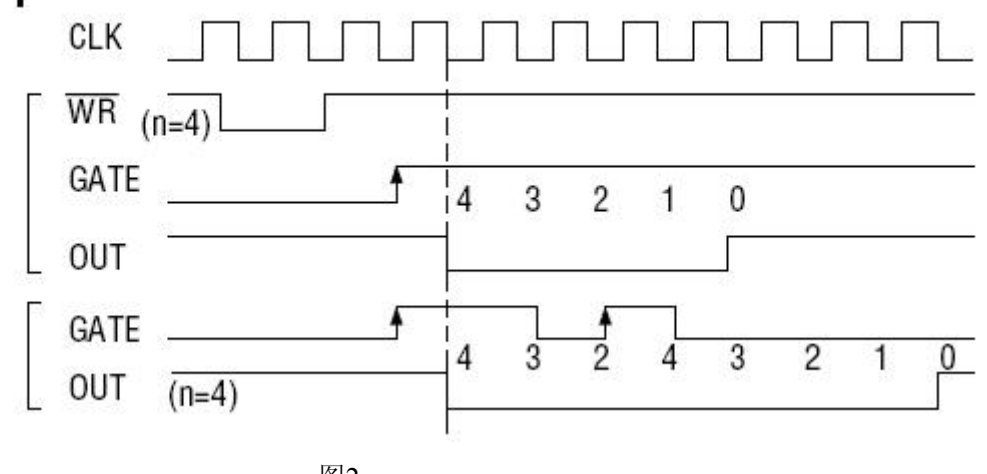

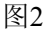

## 方式**2—**频率发生器方式

设置此方式后, 计数器装入初始值n, 从(n-1)开始计数, OUT变高电平, 减到0时OUT变低电平。经过 一个CLK周期,OUT恢复高电平,且计数器又自动装入初值n,重新从(n-1)开始计数。因此输出端将不断输 出负脉冲,其宽度等于一个时钟周期,两负脉冲间的时钟个数等于计数器装入的初始值。当GATE=0时,禁止计 数,当GATE=1时,允许计数。若计数中改变初值,下次有效。

时序图如图3所示。

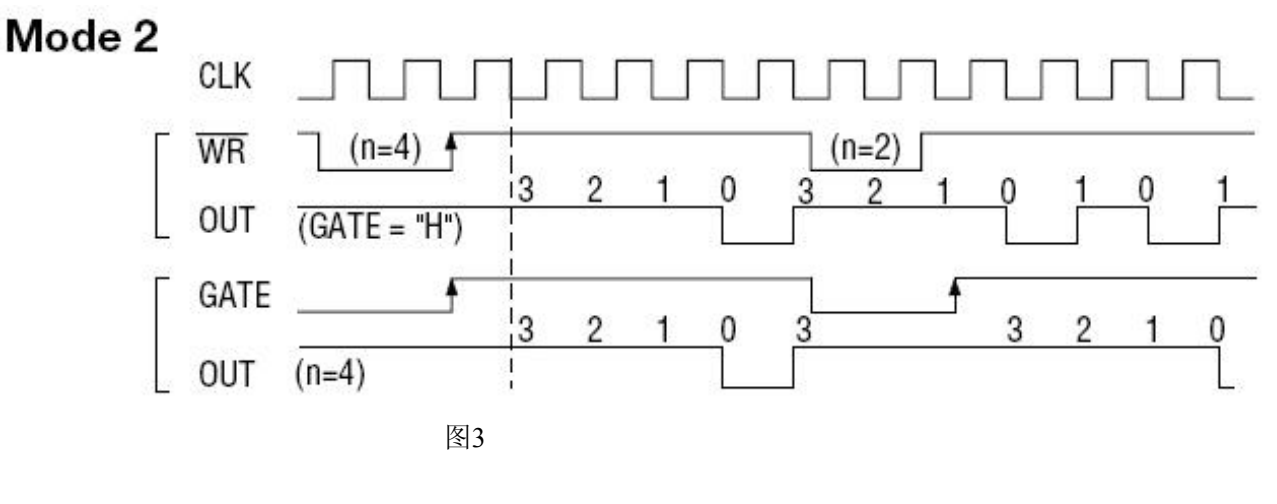

## 方式**3—**方波频率发生器方式

与方式2类似,当装入一个计数器初值n后,从(n-1)开始计数,在GATE信号为高电平时启动计数,定时/ 计数器此时作减1计数,大于计数初值的半值时,输出OUT一直保持高电平,而在小于计数初值的半值时,输出 OUT就变成低电平。若计数初值n为偶数,输出为1:1的方波;若计数初值n为奇数,则在前(n+1)/2个计数期 间,输出保持高电平;在后(n-1)/2个计数期间,输出保持低电平,即OUT输出的高电平比低电平多一个时钟 周期。若计数中改变初值,下次有效。当GATE=0时,禁止计数,当GATE=1时,允许计数。

时序图如图4所示。

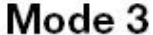

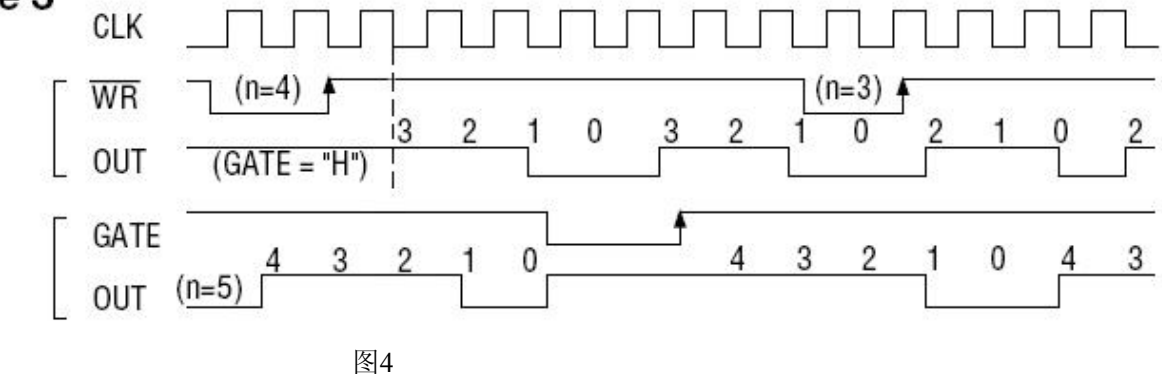

## 方式**4—**软件触发选通方式

当采用该方式工作时,当装入一个计数器初值n后便开始计数,输出OUT即变为高电平,当计数到0后(即计 数结束),便立即在输出端送出一个宽度等于一个时钟周期的负脉冲。如果在一次计数期间,装入了一个新的计 数值,则立即有效。当GATE=0时,禁止计数;当GATE=1时,允许计数。

时序图如图5所示。

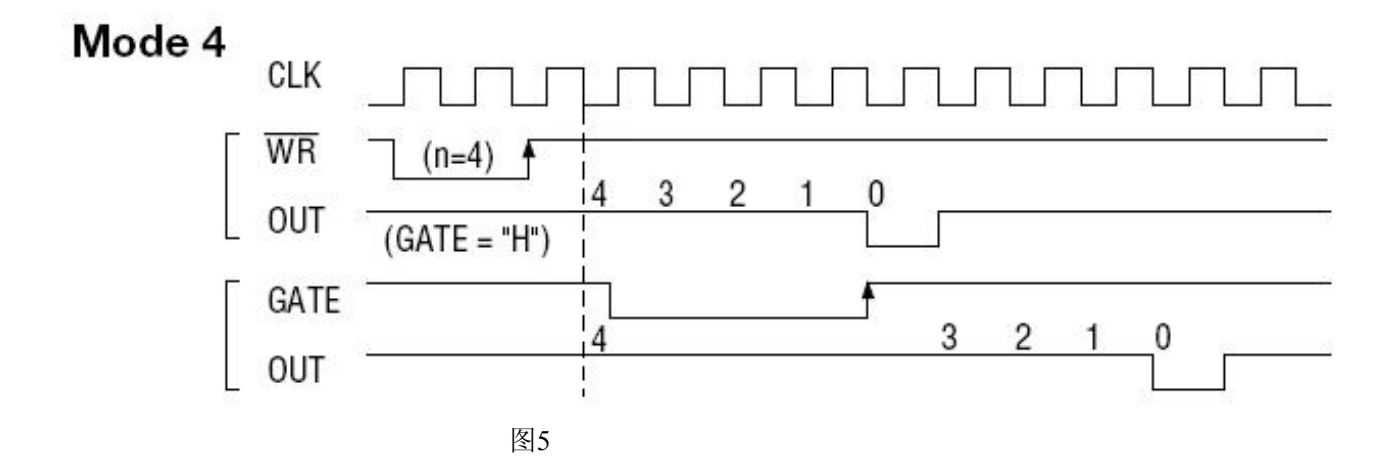

#### 方式**5—**硬件触发选通方式

当采用该方式工作时, 在GATE信号的上升沿才启动计数器开始计数(所以称之为硬件触发), 输出OUT一直 保持高电平,当计数到0时,输出一个宽度等于时钟周期的负脉冲。此后可用GATE信号的上升沿重新触发,便又 从初值开始计数,计数期间,输出又一直保持高电平。当计数器减量计数未到零时,又装入一个新的计数值n1, 则这个新值,只有当GATE上升沿时,计数器才从n1开始计数。

时序图如图6所示。

# Mode 5

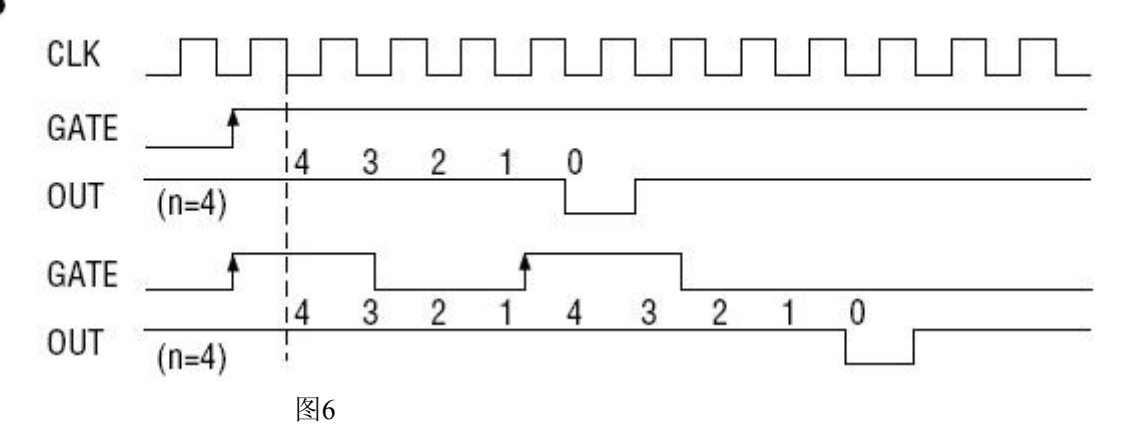

# 第八章 产品的应用注意事项、校准、保修

## <span id="page-21-0"></span>第一节、注意事项

 在公司售出的产品包装中,用户将会找到这本硬件说明书、软件说明书和PCH8757W1板,同时还有产品质 保卡。产品质保卡请用户务必妥善保存,当该产品出现问题需要维修时,请用户将产品质保卡同产品一起,寄回 本公司,以便我们能尽快的帮用户解决问题。

在使用该产品时,应注意产品正面的IC芯片不要用手去摸,防止芯片受到静电的危害。万不得已时,请先将 手触摸一下主机机箱(确保主机电源三线插头中的地线与大地相接),以提前放掉身体上的静电。

## 第二节、**AD** 模拟量输入的校准

 产品出厂时已经校准,只有当用户使用一段时间后,或者改变原来的量程设置时及用户认为需要时才做校准。 本产品出厂默认量程为±10V量程,此时用此量程来说明校准过程,而其他量程同理。

准备一块5位半精度以上数字电压表,安装好该产品,打开主机电源,预热15分种。

 1)零点调节:选模拟输入的任一个通道,比如AI0通道,将AI0通道输入接0伏电压,在WINDOWS下运行 VC高级测试程序,选择0通道、±10V量程,屏幕为单通道显示(即只采集0通道),开始采集后,调整电位器RP1, 使测量电压为0.000V。类似的,可调整电位器RP2,使AI1通道显示为0V。

2)满度调节:选模拟输入的任一个通道,比如AI1通道,将AI1通道输入接9999.69mV电压,在WINDOWS 下运行VC高级测试程序,选择1通道、±10V量程,屏幕为单通道显示(即只采集1通道),开始采集后,调整电 位器RP5,使测量电压为9999.69mV。类似的,可调整电位器RP6,使AI1通道显示为9999.69mV。

3)触发电平校准:当用户使用触发功能时,用户根据需要可设置0~10V的触发电平,通过调整电位器RP9 来调节触发电平的, 使测得的触发电平与输入值一致。

4)重复以上步骤,直到满足要求为止。

## 第三节、保修

 PCH8757W1自出厂之日起,两年内凡用户遵守运输,贮存和使用规则,而质量低于产品标准者公司免费修 理。